**Jazan University**

**College of Arts and Humanities**

**English Department**

**Planning and Development Committee**

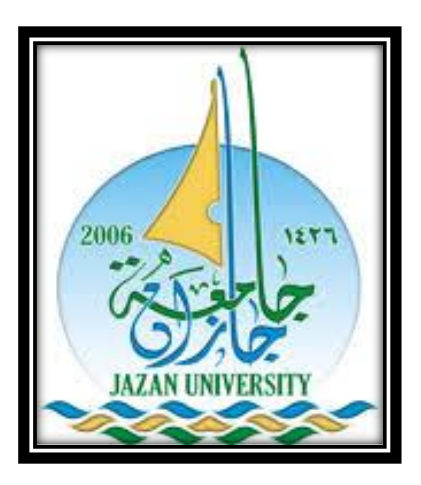

## **A quick Guidelines for Accessing Strategic Plan Management**

## **Information System (SPMIS).**

**Working on initiatives.**

*Prepared By: Dr. Osama Mudawe Nurain*

*Head, Planning and Development Committee*

*March 2018*

1

## *Getting Started*

1-Clink the link below to access Strategic Plan Management Information System (SPMIS).

<https://pypmis.jazanu.edu.sa/spmis/Default.aspx>

2- The following page will be displayed. Insert the user Id and Password. Each committee has different user ID and password. Type the numbers and click on Login.

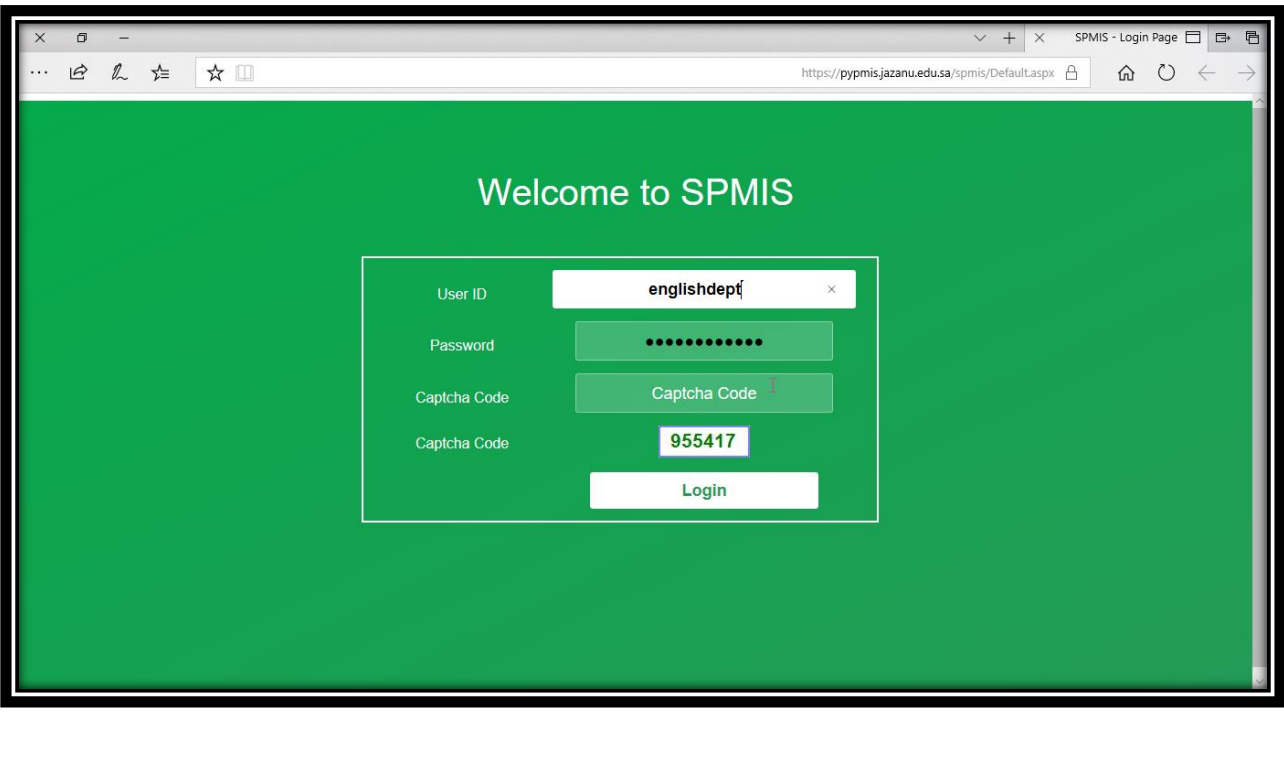

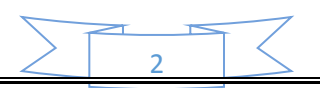

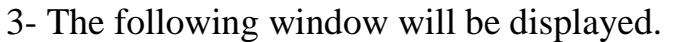

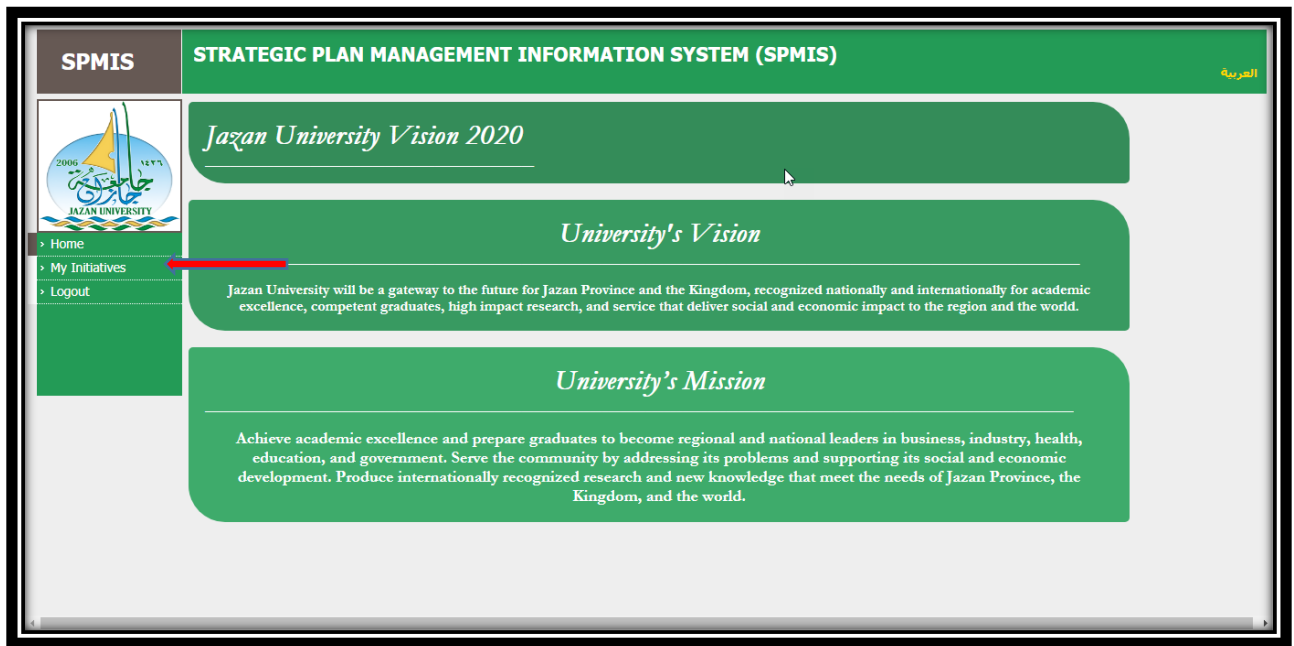

4- Then click on *My initiatives* on the main menu. The following page will be displayed.

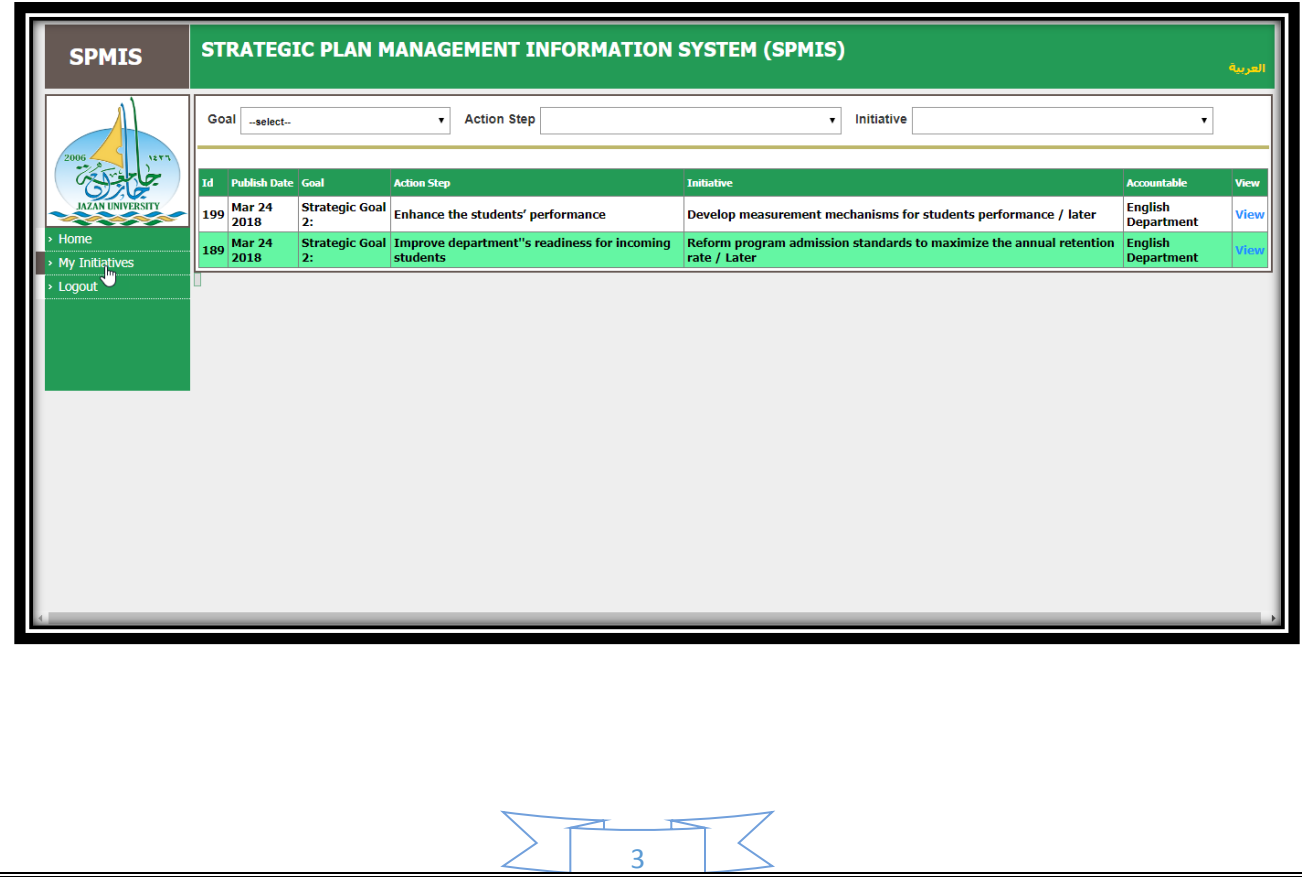

The page above shows only two initiatives that categorized under the responsibility of the Testing Committee. (I am using testing Committee accessing details). Please observe that the strategic goal and action step in which the initiatives belong are also displayed.

5- *Working on initiatives:* Click on *View* to display initiative No. 1. The following page will be displayed.

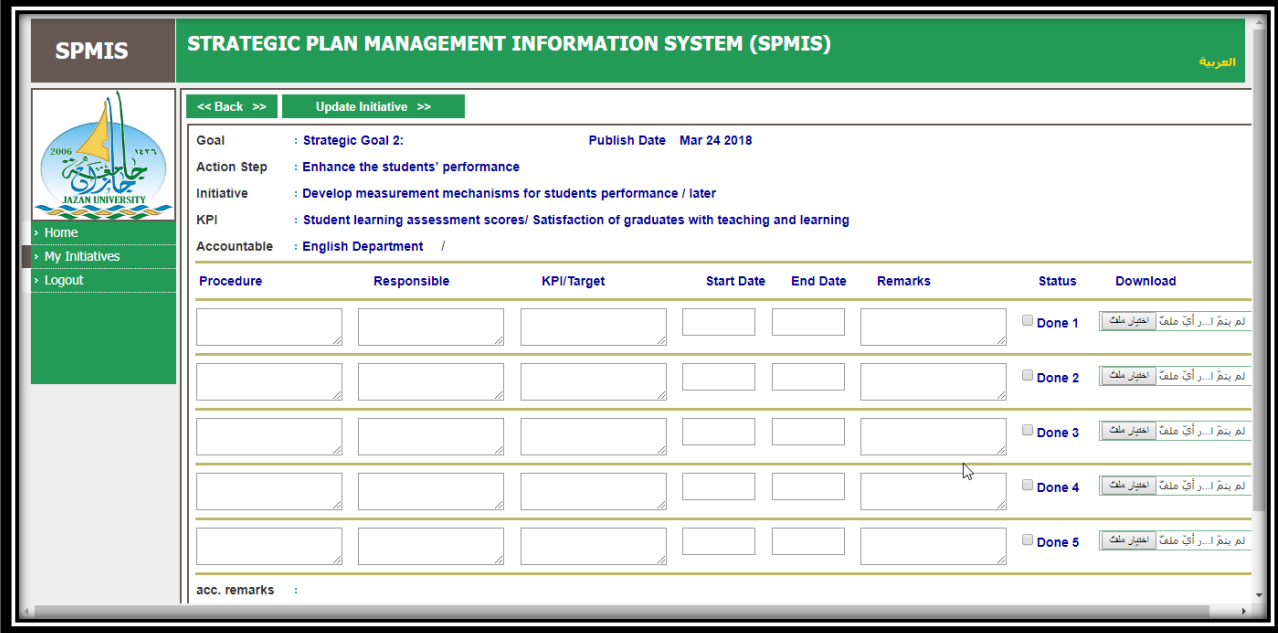

Here is where we start inserting the initiatives related steps. As you can see the strategic goal, action step, the initiative, and the Key Performance Indicator (KPI) are displayed on the top of the page.

*Procedure:* Is the actual step taken to achieve the initiative. (Some initiatives might be accomplished within only one procedure. For example, assigning course coordinators as an initiative may take one procedure that is assigning faculty members to be held responsible for coordinating courses. The initiative like

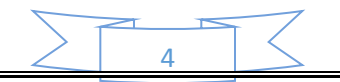

establishing Postgraduate Program entails many procedures starting from the agreement of the faculty members to initiate the programs and ending with the final approval of the program or the rejection of it by the university senate.

*Responsible:* The committee that is assigned to take care of the initiative.

*KPI/Target:* KPI is the success measure. It is usually quantitative data such as proportion, percentage or figure. For example, percentage of students who graduate in the minimum time, the number of workshops held in the department.

Usually, each initiative has its KPI defined in the system and can be seen immediately above the procedure table.

*Start Date/ End Date: Please refer to Department Strategic Plan to know exactly* when the intuitive start and end date.

*Remarks:* If there is any remarks or observation, insert them.

*Choose A file for uploading*: This option enables you to upload the desired authenticated and verified document from your computer as a proof of the procedure that has already been taken.

*Download:* Download the documents that support each procedure.

*Update initiative:* Click on it to save all the steps you have taken.

The moment you click on update initiative, you will be directed to the following page to view the next initiative.

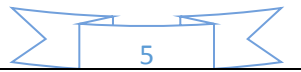

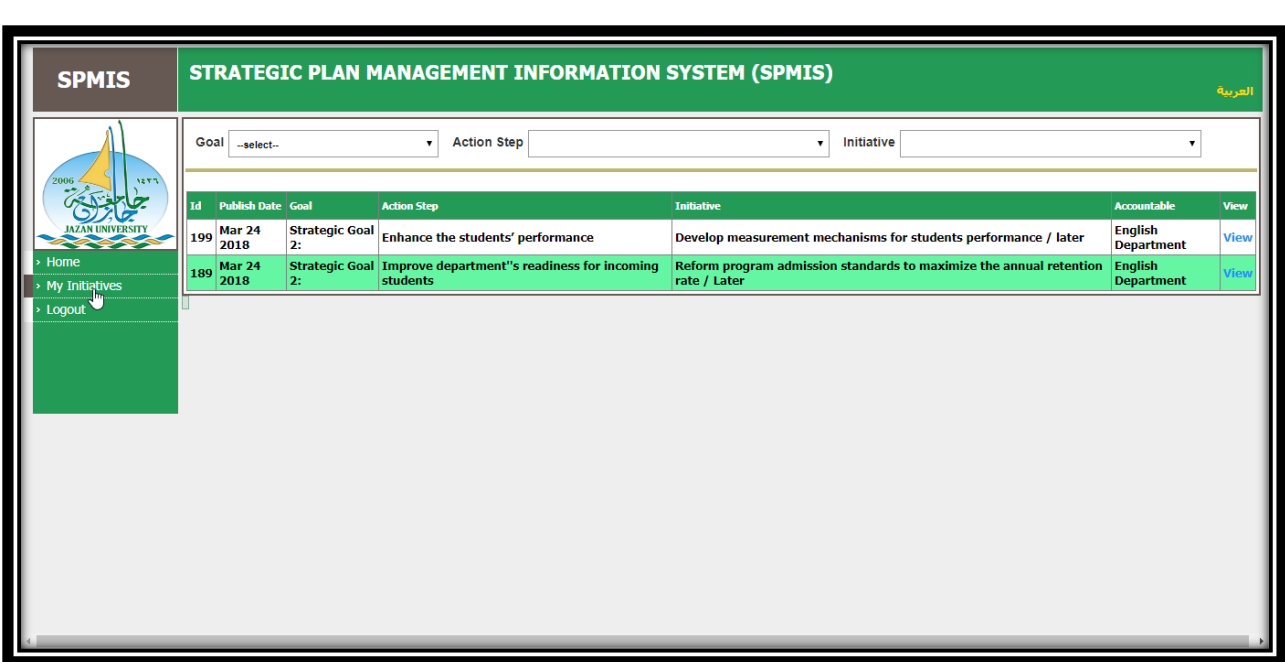

Having any question, please feel free to contact us.

Best of Luck

Dr. Osama Mudawe Nurain

Mr. Mohamed Majawi Al-Sharifi

Planning and Development Committee/ English Department.

[osamanurain@hotmail.com](mailto:osamanurain@hotmail.com)

[sharifi139@hotmail.com](mailto:sharifi139@hotmail.com)

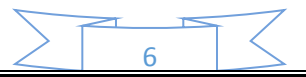